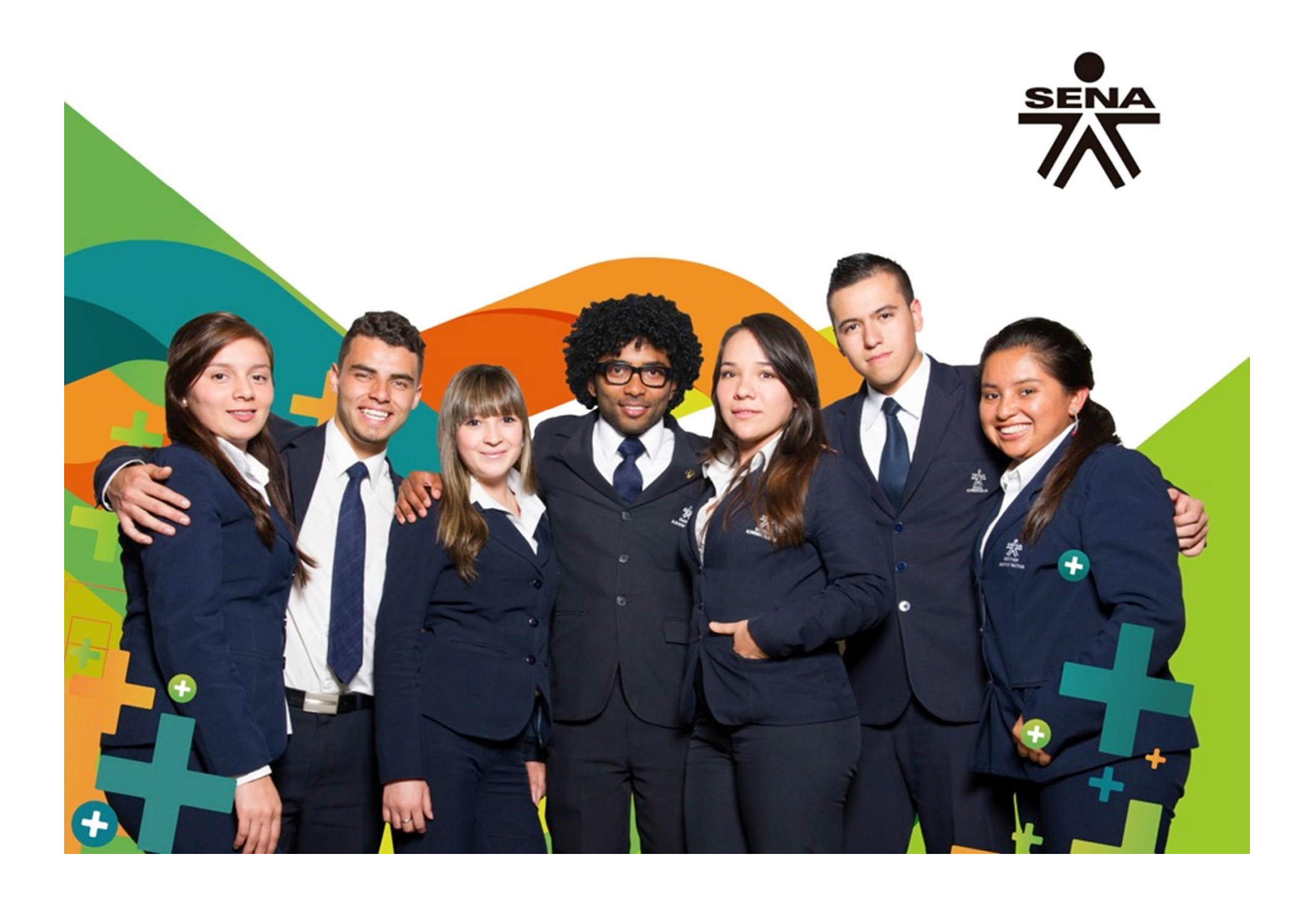

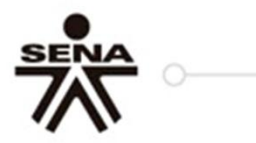

### **Representar Datos en una hoja de cálculo**

#### Manuel Alejandro López R. **Centro Automatización Industrial**

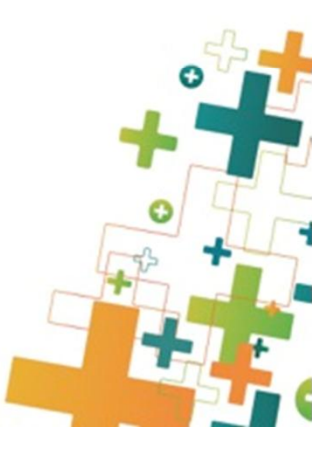

WWW.Senaedu.co

Un gráfico es una representación visual de los datos. Al usar elementos como columnas (en un gráfico de columnas) o líneas (en un gráfico de líneas), el gráfico muestra series de datos numéricos en un formato gráfico.

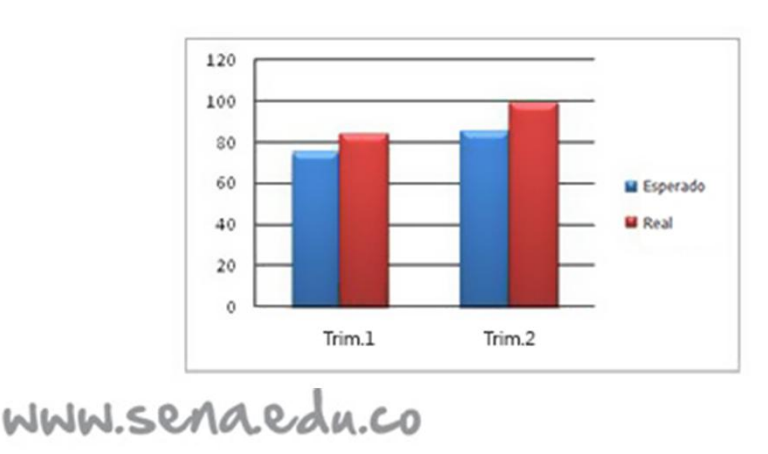

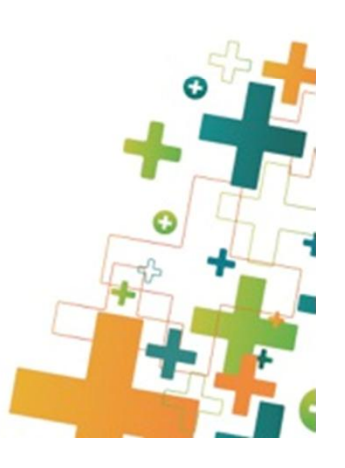

# ¿Cómo?

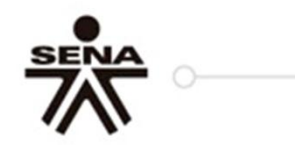

**PASO 1.** Seleccione los datos que desea representar.

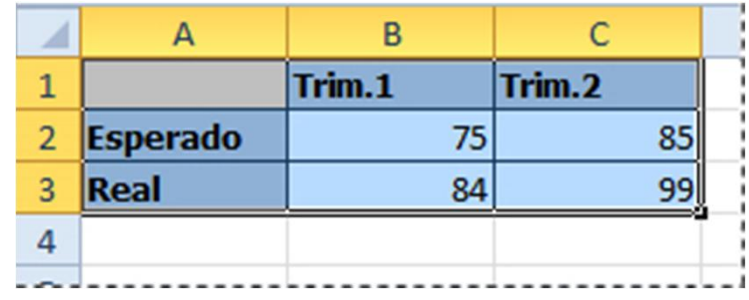

**Sugerencia** Los datos deben estar organizados en filas y columnas, con etiquetas de fila a la derecha y etiquetas de columna sobre los datos. Excel determina automáticamente la mejor manera de representar los datos en el gráfico.

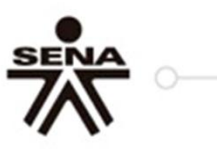

**PASO 2.** En la pestaña **Insertar**, en el grupo **Gráficos**, haga clic en el tipo de gráfico que desea usar y luego haga clic en un subtipo de gráfico.

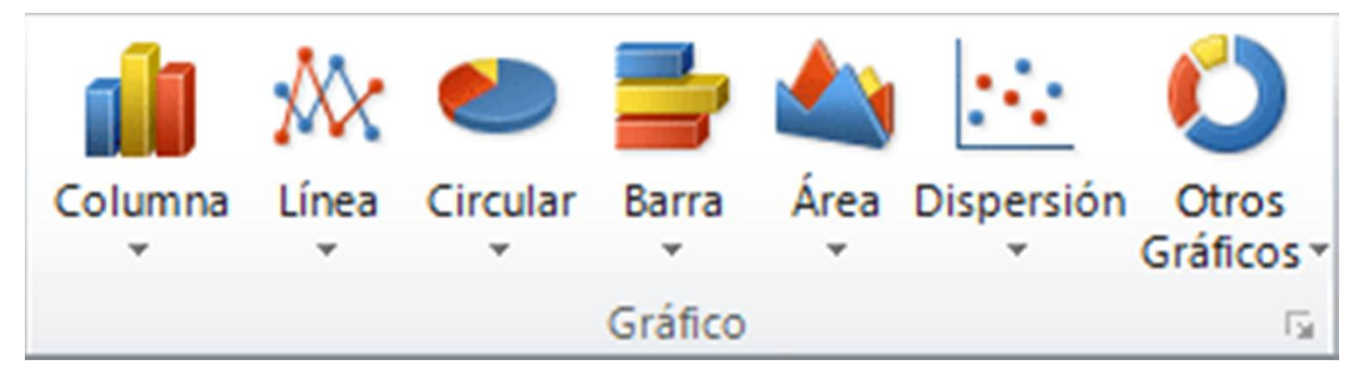

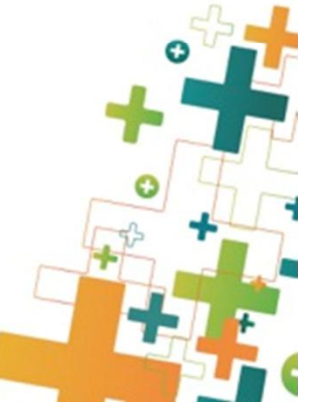

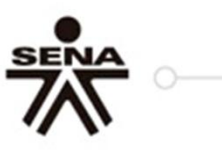

**PASO 3.** Use las **Herramientas de gráficos** para agregar elementos de gráficos como títulos y etiquetas de datos, y para modificar el diseño, la presentación o el formato del gráfico.

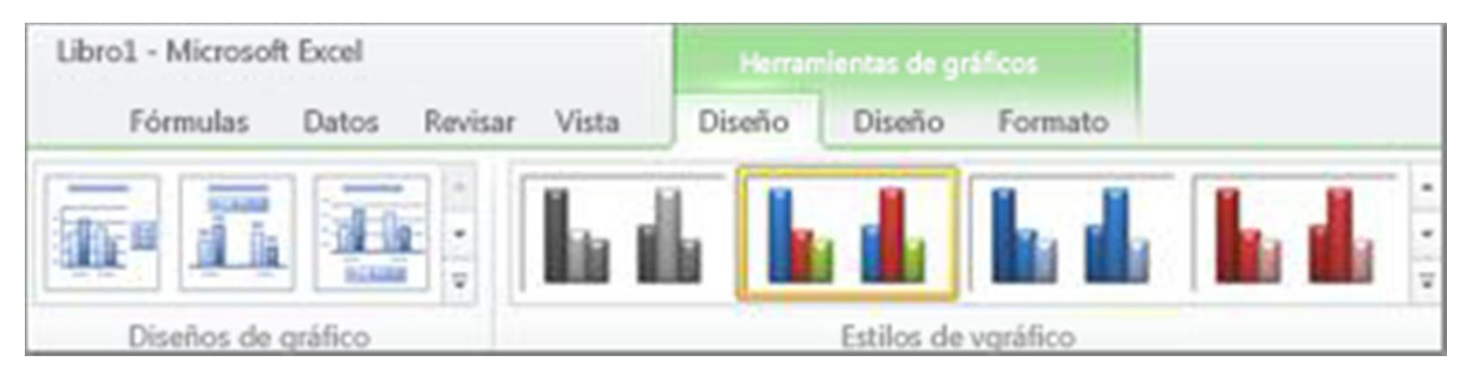

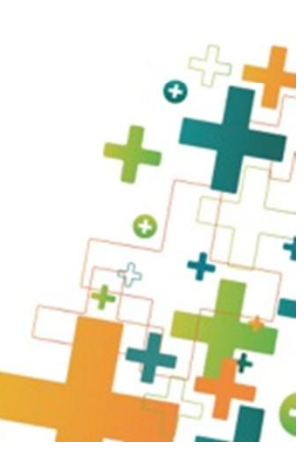

WWW.Senaedu.co

## Ejercicio 1

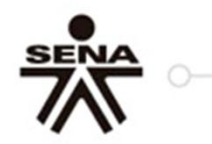

Recibimos de las distintas sucursales de la empresa los datos correspondientes a las ventas en de cada vendedor en los distintos trimestres del año.

Ventas del año 2000

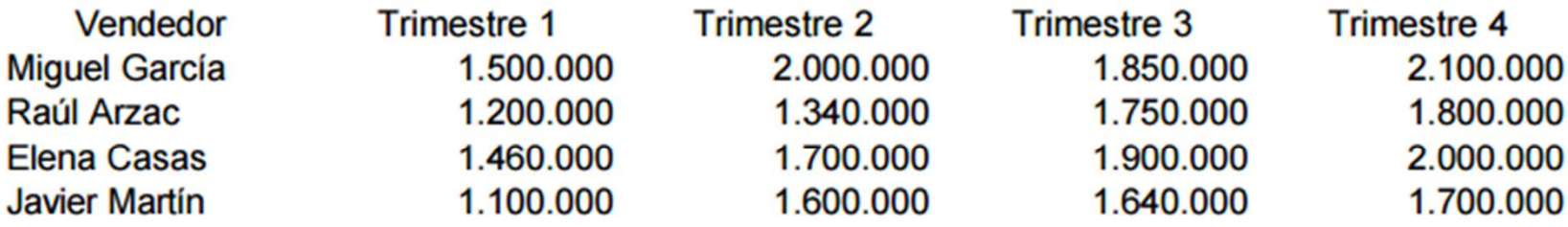

Diseña una hoja de cálculo que refleje estos datos y permita obtener los siguientes conceptos:

- Ventas totales por trimestres
- Ventas totales por vendedor
- Media mensual de ventas por vendedor
- Promedio de ventas por trimestre
- Realice los gráficos pertinentes a cada uno de los trimestres.
- Realice gráfico donde se visualice todos los trimestres con sus totales

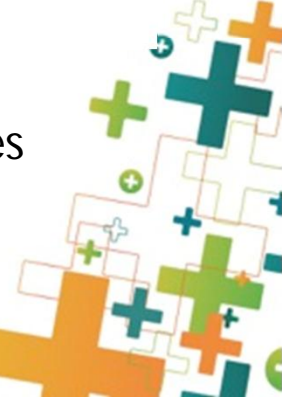

WWW.senaedu.co

## Ejercicio 2

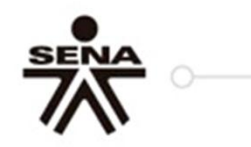

A la vista de los datos que se presentan en el siguiente formato de factura, obtener:

- El precio bruto, neto y con IVA para cada producto
- El importe bruto, neto y con IVA de la factura

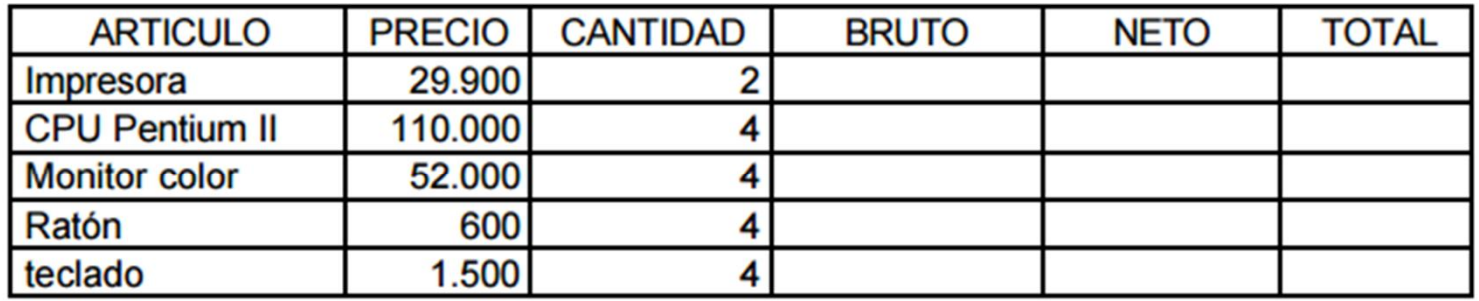

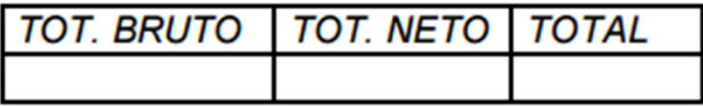

NOTA: Considerar un IVA del 16%

• Realice los gráficos pertinentes a cada uno de los artículos con su total.

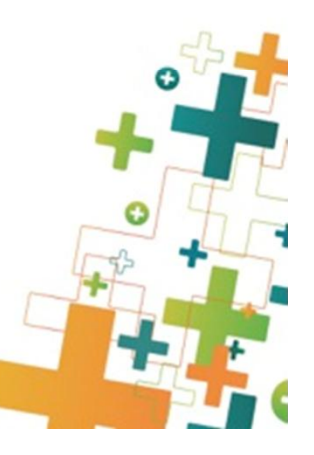